## **Aide à l'utilisation du cahier de texte :**

Par défaut, le cahier de texte se présente sous cette forme de liste. Ce n'est peut-être pas la plus facile à utiliser notamment pour voir les contenus des séances de cours. Vous pouvez modifier la vue et passer en format calendrier en choisissant d'abord emploi du temps.

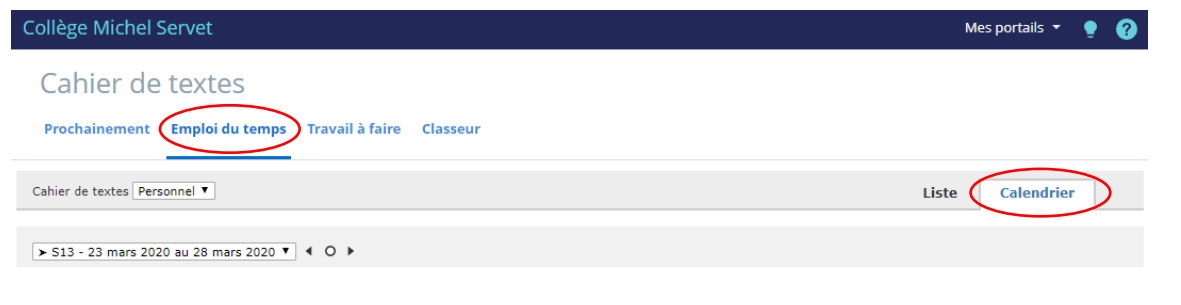

Sous cette forme, on visualise mieux ce qui a été rempli.

Pour chaque séance, il y a 3 rectangles :

Le premier indique qu'il y a un travail à faire pour la séance

Le deuxième indique que le contenu de séance est renseigné

Le troisième indique qu'il y a un travail à faire pour une prochaine séance.

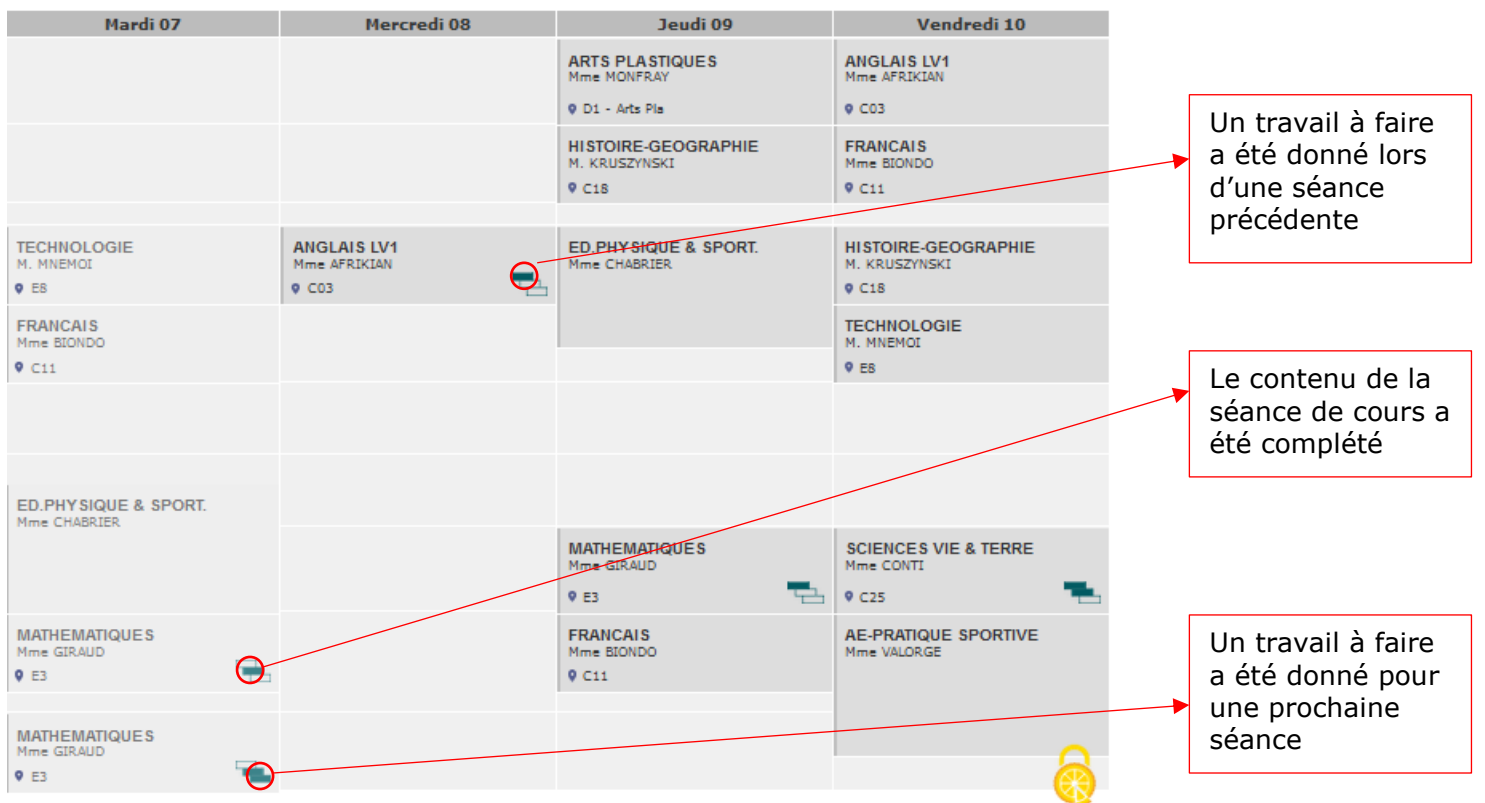

Vous pouvez « cliquer » sur la séance et consulter ce qui a été écrit par l'enseignant.